# <span id="page-0-0"></span>**Add, Replace or Remove a Vehicle on an Auto Policy**

### **PolicyCenter**

#### **Description:**

This job aid reviews how to add, replace, or remove a vehicle to an existing Auto policy.

If adding, replacing, or removing a vehicle to a PowerSports policy, see one of the following job aids:

- o "*Add, Replace, or Remove a Vehicle to an Existing PowerSports Motorcycle/Off-Road Vehicle Policy*"
- o "*Add, Replace, or Remove a Vehicle to an Existing PowerSports Pleasure Boatowners Policy*"
- o "*Add, Replace, or Remove a Vehicle to an Existing PowerSports Recreational Vehicle Policy*"

Click each link below to jump to the relevant process steps:

- o **Add a Vehicle**
- o **[Replace a Vehicle](#page-3-0)**
- o **[Remove a Vehicle](#page-4-0)**

## *Add a Vehicle*

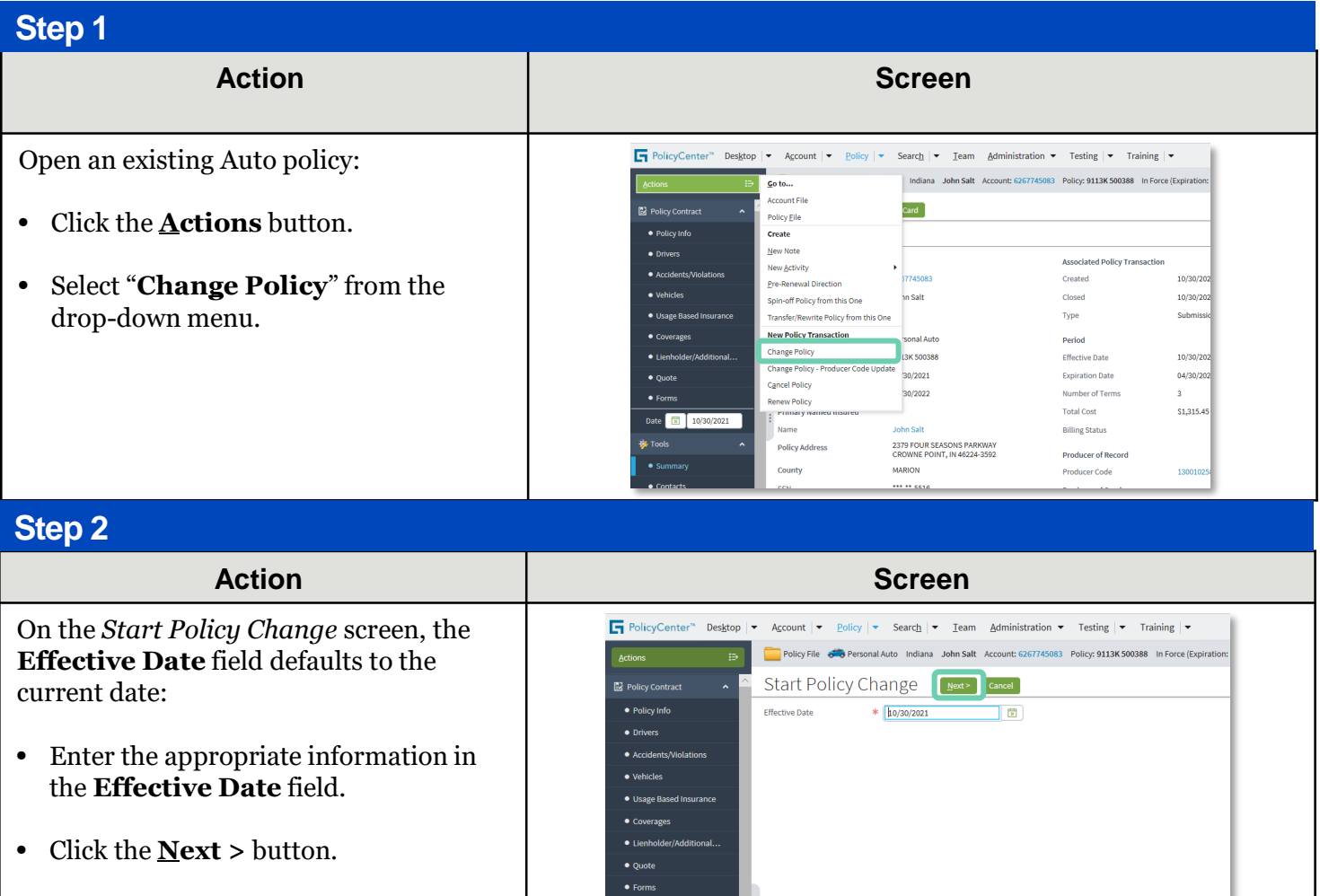

#### **Add, Replace, or Remove a Vehicle on an Auto Policy PolicyCenter**

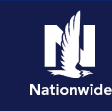

# **Job Aid Process (Add a Vehicle Cont.) :**

#### **Step 3**

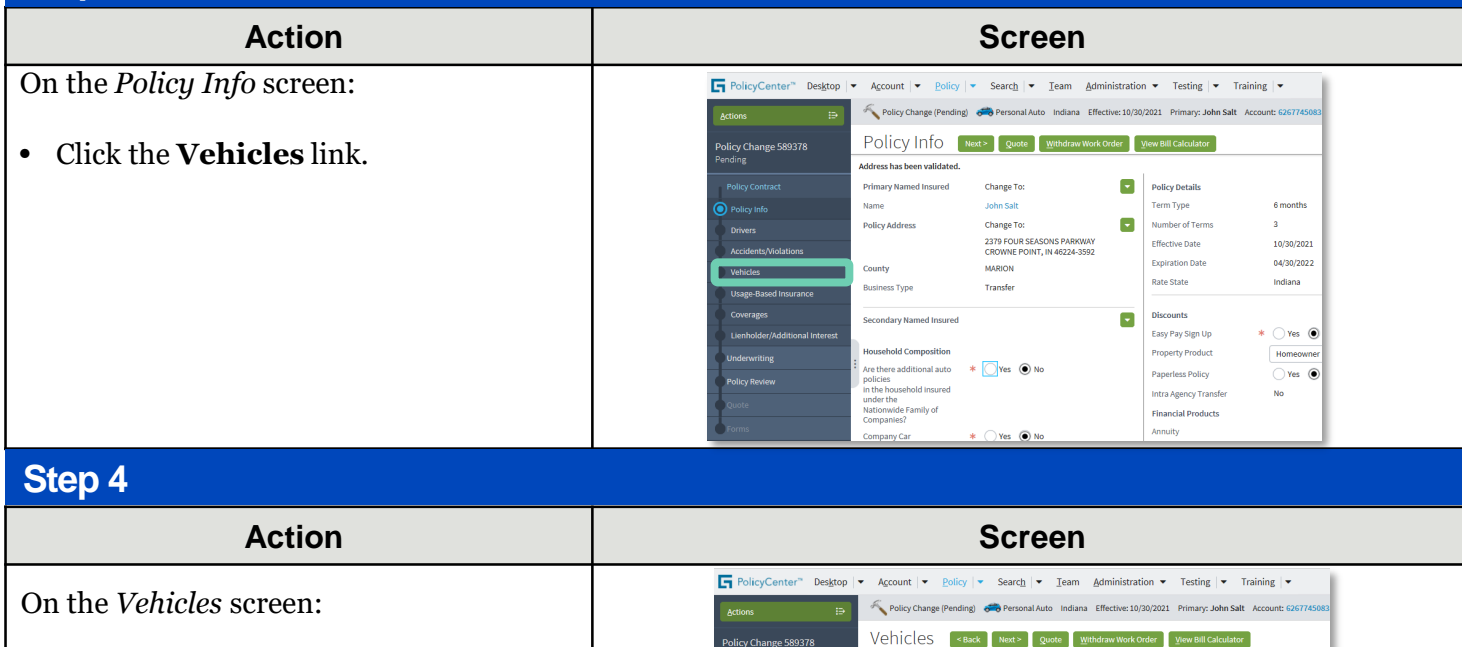

• Click the **Create Vehicle** 

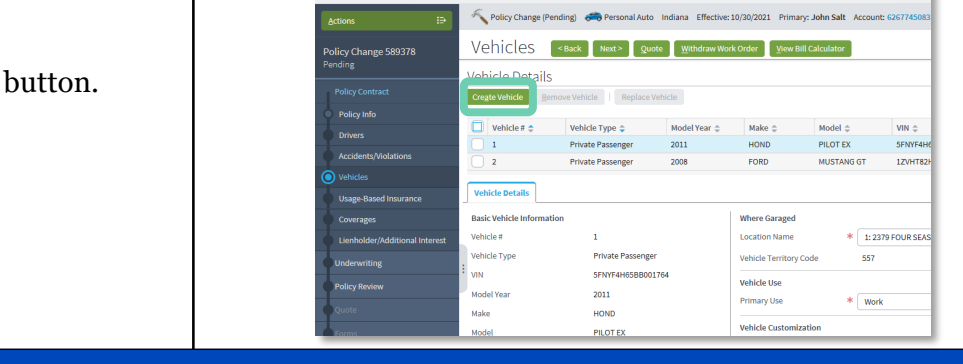

### **Step 5**

#### **Action Screen**

In the *Basic Vehicle Information* section:

- Enter the appropriate information into the **VIN** field.
- Press the **Tab** key to populate the remaining Basic Vehicle Information.
- Complete any related non-VIN-related : for example, customization and garaging address.

**Note:** Refer to the *Copy Vehicle-Level Coverages* job aid for details on how to copy coverages from an existing vehicle to the newly-added vehicle*.*

 $\overline{\mathbf{H}}$  PolicyCe Desktop Policy Change (Pe Vehicles <Back Vehicle Details Create Vehicle Vehicle  $\pi \triangleq$ Vehicle Type  $\hat{\div}$ Model Make  $\triangle$ Model  $\triangle$ vin  $\phi$  $2011$ **HOND** PILOT EX SENYE Private Passenger  $\overline{a}$ Private Passenger 2008 FORD MUSTANG GT 1ZVHT82  $\Box$  3 **IFBS Vehicle Details Where Garaged Basic Vehicle Inform**  $\begin{array}{|c|c|c|}\n\hline\n& 1:2379 \text{ FOUR S} \end{array}$ Vehicle # ocation Name Vehicle Ty  $\overline{\ast}$  Private **Vehicle Territo** 557 Vehicle Use Model Ye Primary Use  $\overline{\ast}$  Work  $\overline{\ast}$  FORD Make **Vehicle Customi** Model \* E-350 SUP Total Customized Am **Body Style** 3DR WAG **Prior Damage**  $\bigcirc$  Yes  $\bigcirc$  No Body Type **WAGON 100 H Vehicle Discounts** Sub Type

• Click the **Next >** button.

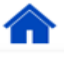

### **Add, Replace, or Remove a Vehicle on an Auto Policy PolicyCenter**

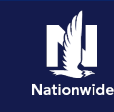

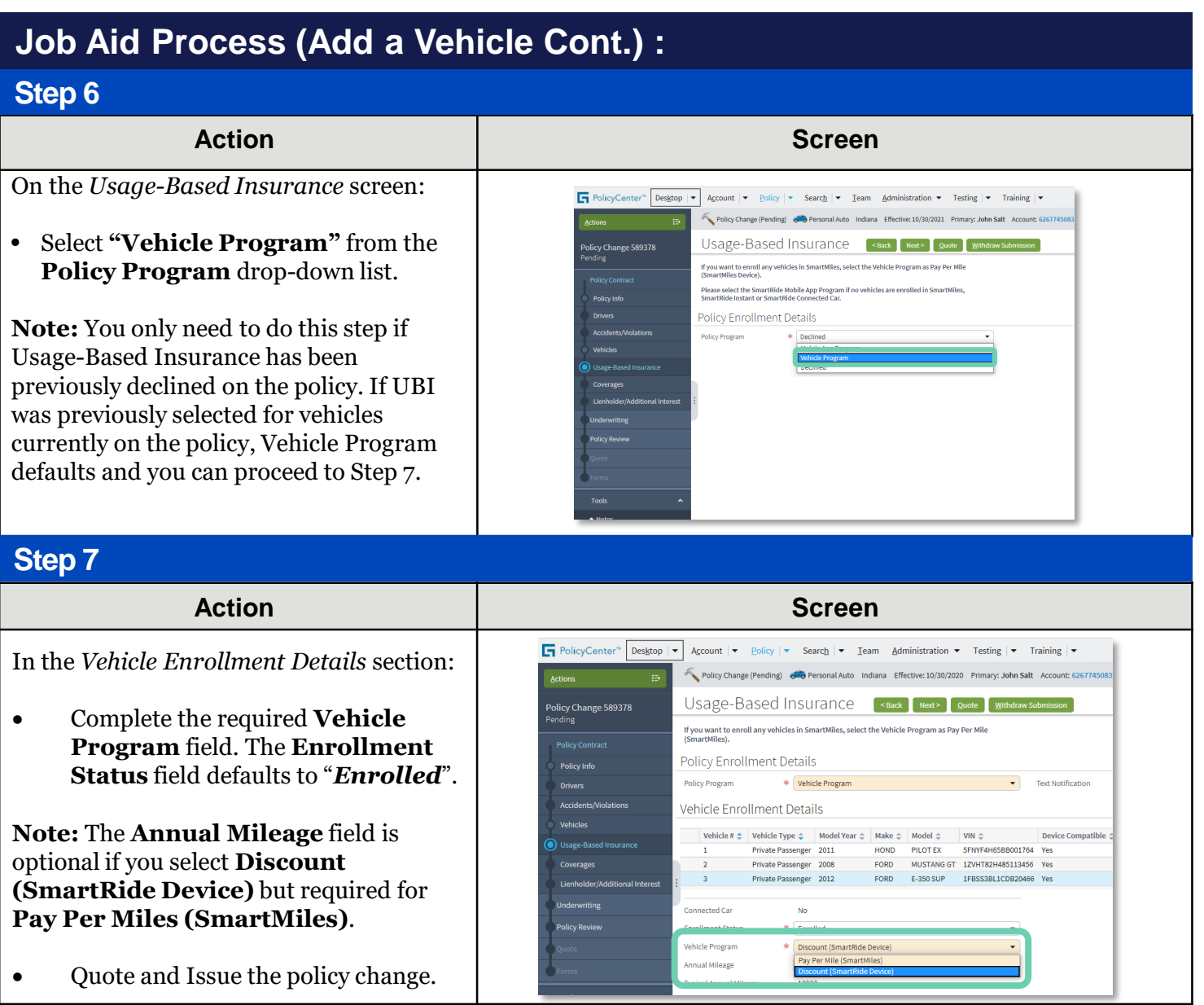

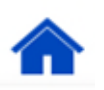

### <span id="page-3-0"></span>**Add, Replace, or Remove a Vehicle on an Auto Policy PolicyCenter**

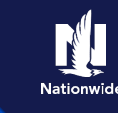

# *Replace a Vehicle*

### **Step 1**

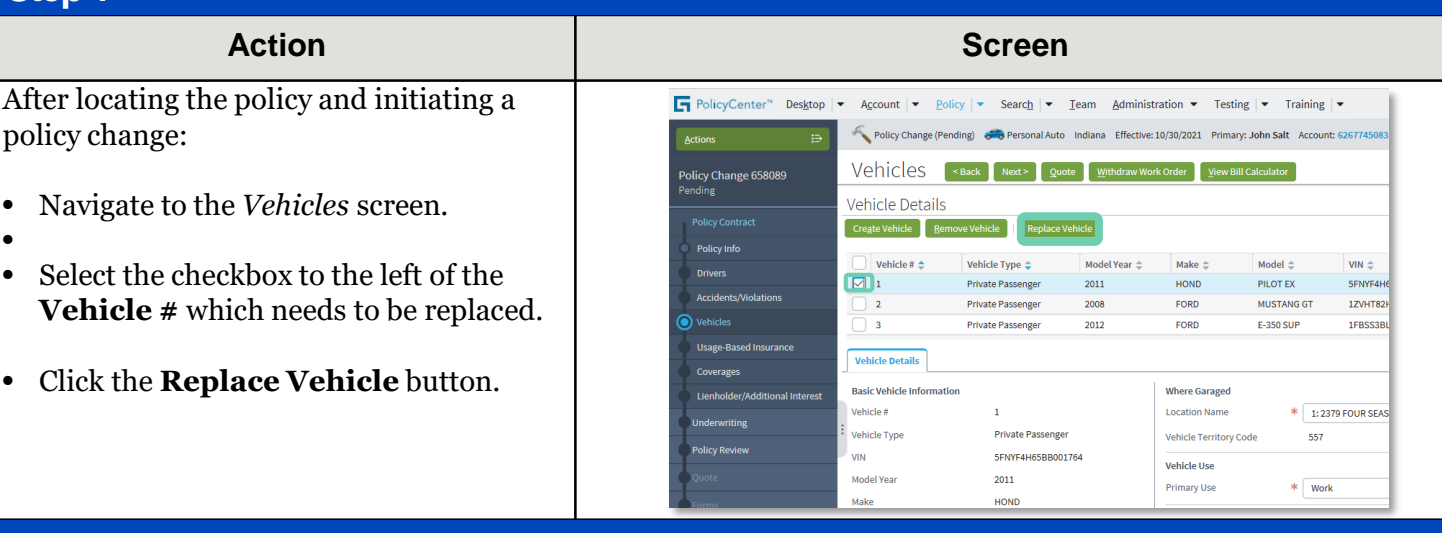

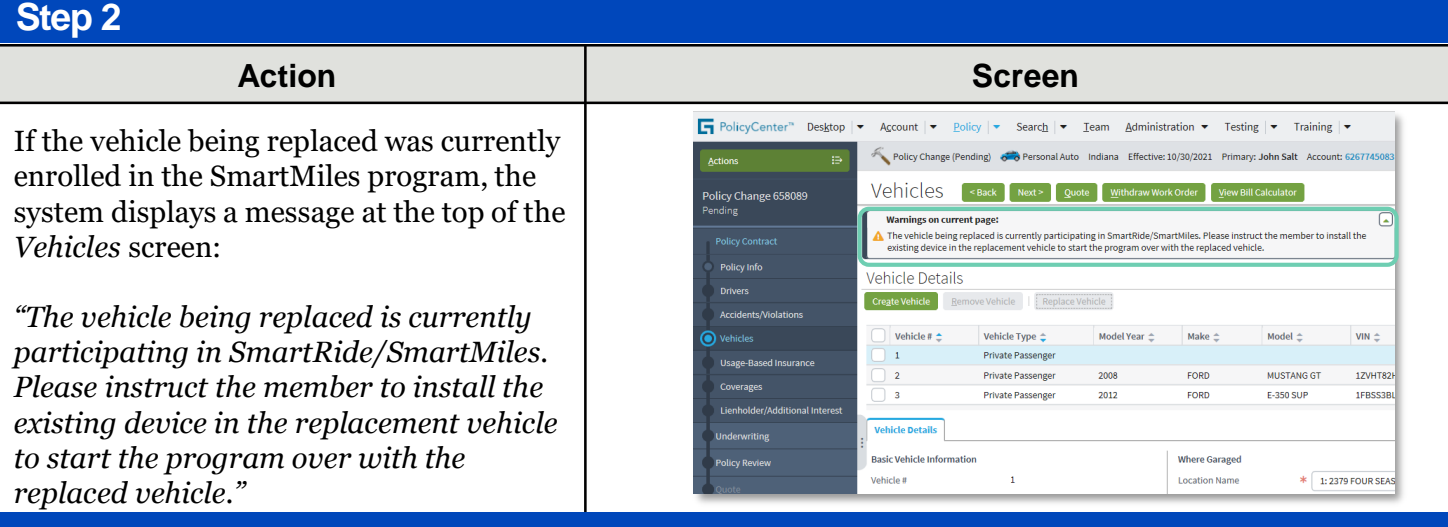

#### **Step 3**

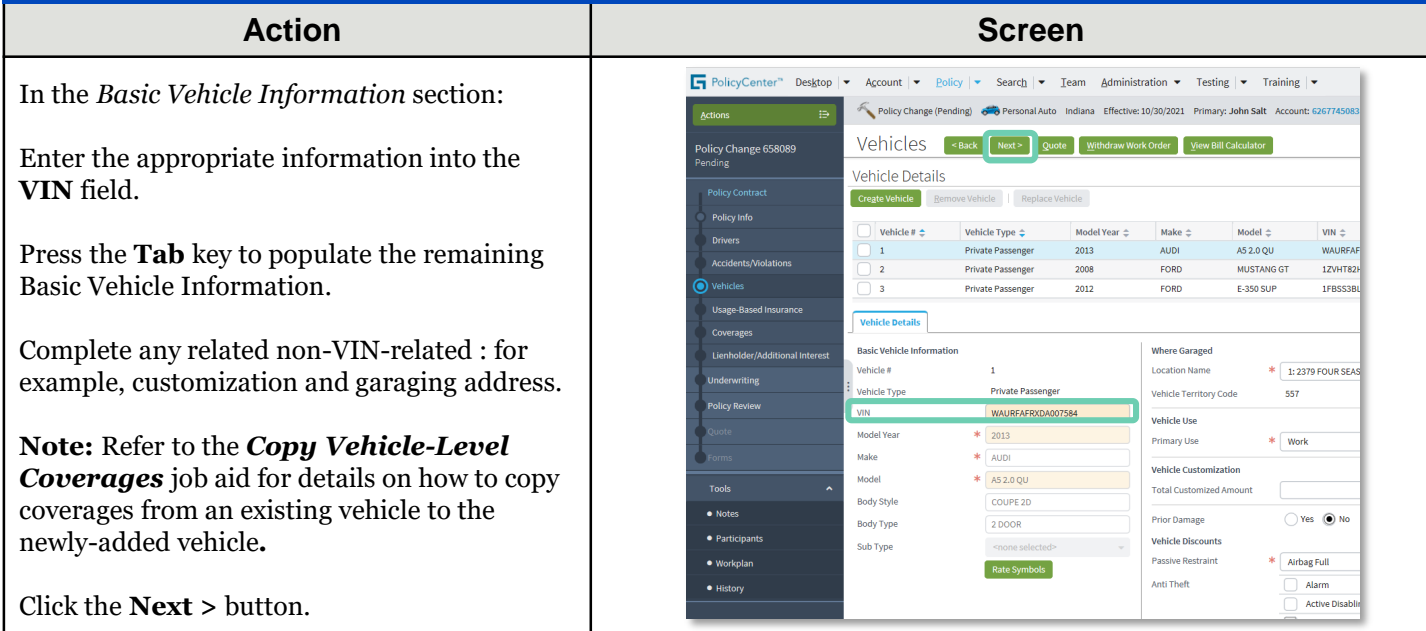

 $\hat{\mathbf{r}}$ 

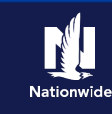

### <span id="page-4-0"></span>**Job Aid Process (Replace a Vehicle Cont.) :**

#### **Step 4**

#### **Action Screen**

On the *Usage-Based Insurance* screen:

- Select the desired enrollment status from the **Enrollment Status** dropdown list in the *Vehicle Enrollment Details* section *if* different from the replaced vehicle.
- Complete the required fields. They include:
	- o **Enrollment Status**
	- o **Vehicle Program**
- Quote and Issue the policy change.

**Note:** Enrollment status automatically populates based on the vehicle being replaced but may be changed according the wishes of the member.

# *Remove a Vehicle*

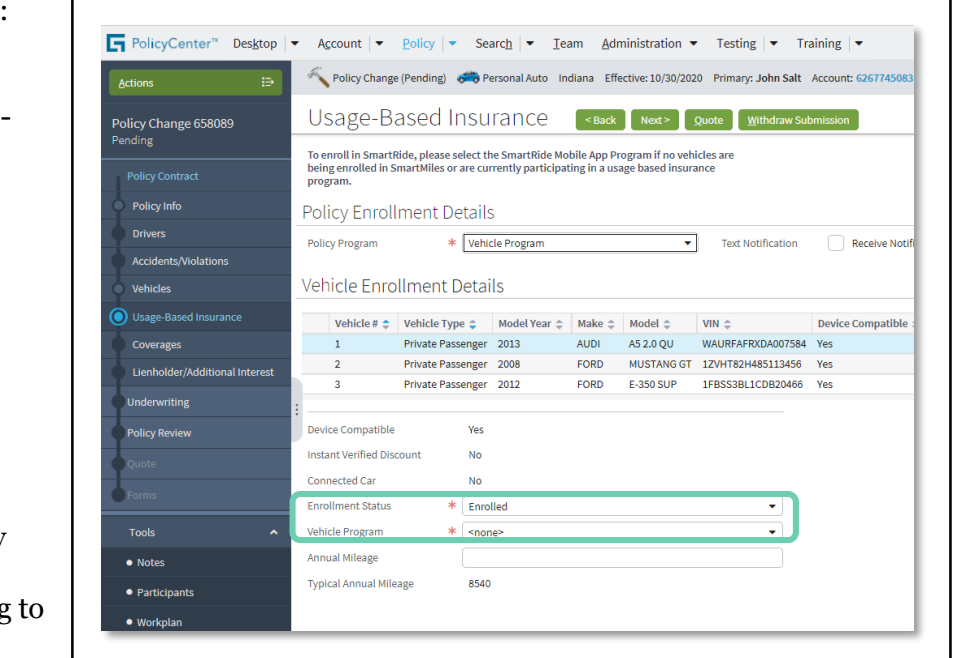

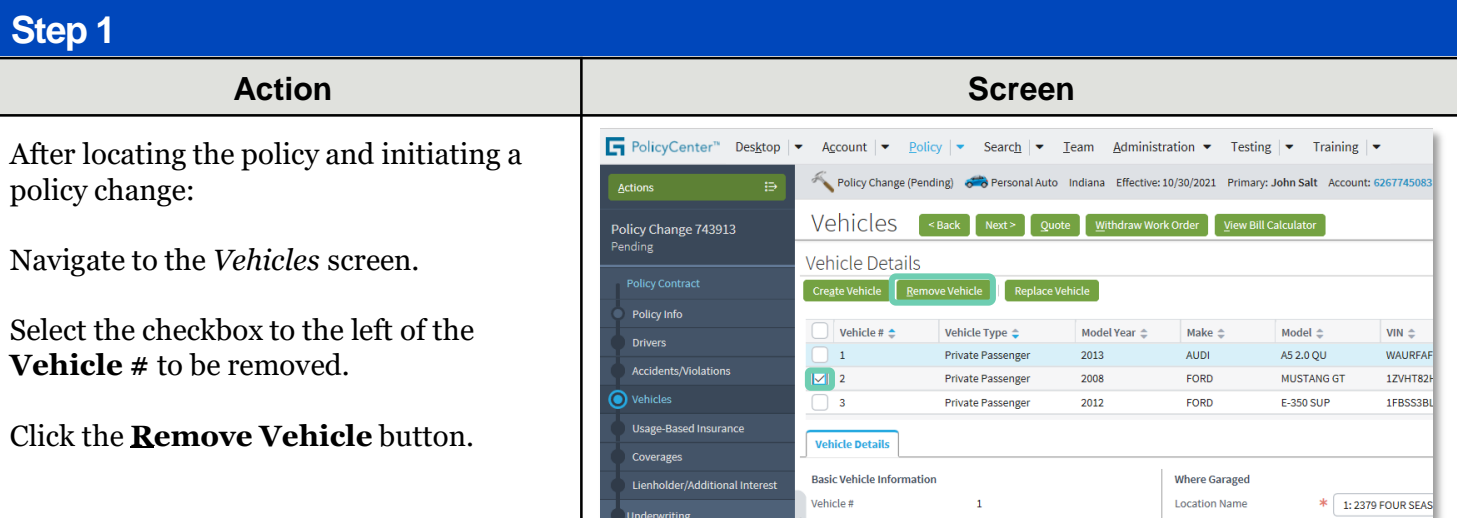

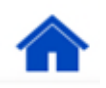

### **Job Aid Process (Remove a Vehicle Cont.) :**

#### **Step 2**

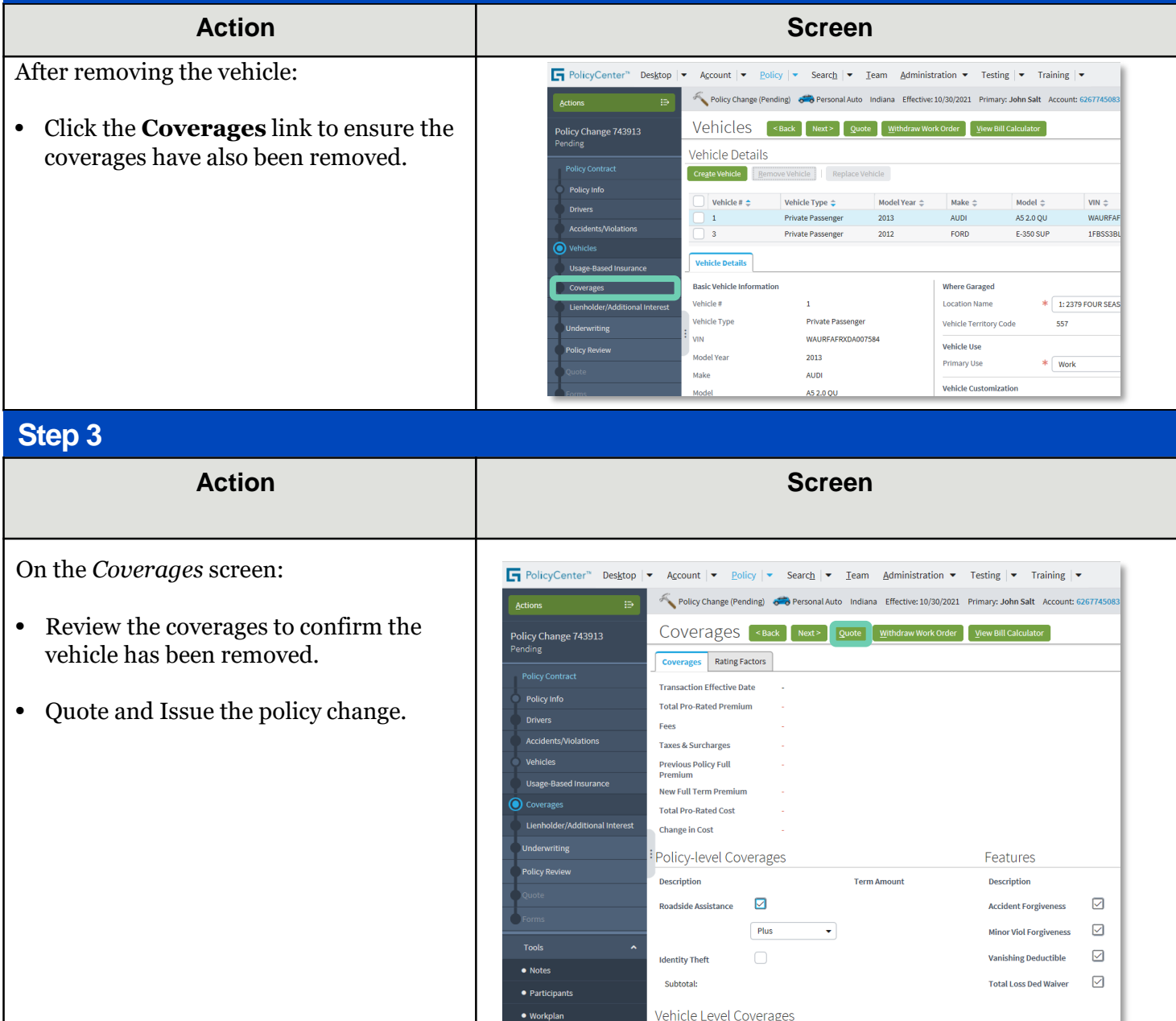

By accepting a copy of these materials:

Coverages Comprehensive 2013 AUDI AS 2.0 OU

 $\overline{\omega}$ 

**Term Amount** 

2012 FORD E-350 SUP

☑

 $(4)$  I agree that I will return or destroy any material provided to me during this training, including any copies of such training material, when or if any of the following circumstances apply: (a) my Independent Sales Agent agreement with Nationwide is cancelled or I no longer hold any appointments with Nationwide; (b) my employment with or contract with a Nationwide Independent Sales Agent is terminated; (c) my Independent Adjuster contract with Nationwide is terminated; (d) my em[ployment with o](#page-0-0)r contract with a Nationwide Independent Adjuster is terminated; or (e) my employment or contract with Nationwide is terminated for any reason.

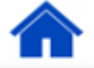

<sup>(1)</sup> I agree that I am either: (a) an employee or Contractor working for Nationwide Mutual Insurance Company or one of its affiliates or subsidiaries ("Nationwide"); or (b) an Independent Sales Agent who has a contract and valid appointment with Nationwide; or (c) an employee of or an independent contractor retained by an Independent Sales Agent; or (d) an Independent Adjuster who has a contract with

Nationwide; or (e) an employee of or an independent contractor retained by an Independent Adjuster.<br>(2) I agree that the information contained in this training presentation is confidential and proprietary to Nationwide and written consent.

<sup>(3)</sup> I acknowledge that: (i) certain information contained in this training presentation may be applicable to licensed individuals only and access to this information should not be construed as permission to perform any functions that would require a license; and (ii) I am responsible for acting in accordance with all applicable laws and regulations.